## Joint Venture Hospital Laboratories

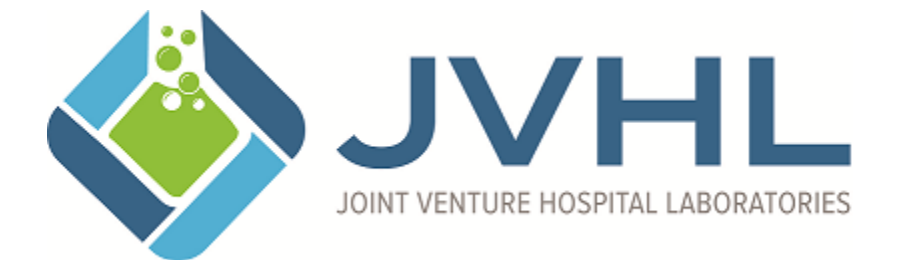

# **HEDIS / Result Reporting Companion Guide**

**Version 2.4 March 2018**

### **Result Request**

JVHL member labs are required to supply discreet result data for selected CPTs billed as specified by each health plan. The result data is used by the health plan in the ongoing accreditation and scoring procedures used by the National Committee for Quality Assurance (NCQA). This organization assesses the quality of care that is delivered by managed care organizations.

The NCQA program that addresses laboratory result data is the Healthcare Effectiveness Data and Information Set (HEDIS). This program encompasses a set of standardized measures that allow for comparison between health plans. Additionally, health plans may choose to establish their own disease management programs, which may involve use of other laboratory result data.

JVHL maintains the current list of reportable events by health plan and generates a list of required results. To help each member lab identify these patients and the tests performed, the demographic data received on the claim transaction will be supplied to each lab location. The remaining fields identify values that are to be provided to JVHL, and are noted as '*lab must provide'* in this document.

On Friday of each week new result request files are generated for claims received and accepted since the previous Friday. The request files are delivered to the member lab electronically via our secure website, PLMWeb.org. The requests will reflect claim lines that were accepted in the previous week. The file naming convention is used is shown below.

Example: FFF\_XX\_20080101-02281123HEDIS.txt FFF= Folder files are grouped in  $XX = JVHL$  assigned Lab location code sent with original claim  $20080101 - 02281123 =$  Date time request file was created

Following is a listing of each of the demographic elements that are included with each result request. A description of each element is provided, as well as the flag that indicates if that element is Required, Optional or Conditional. Please pay specific attention to the elements identified as *Lab must Provide.*

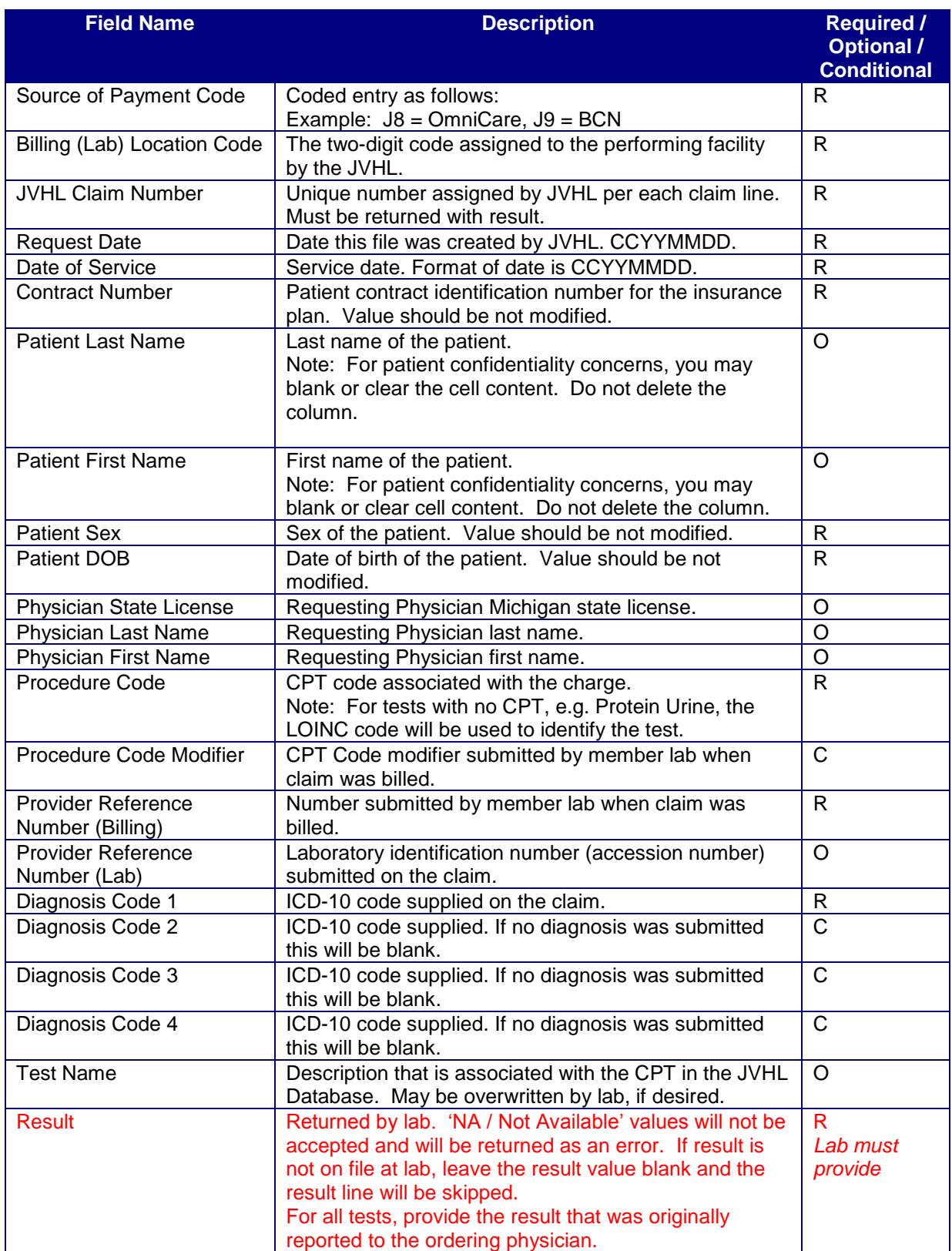

Page 3 of 9

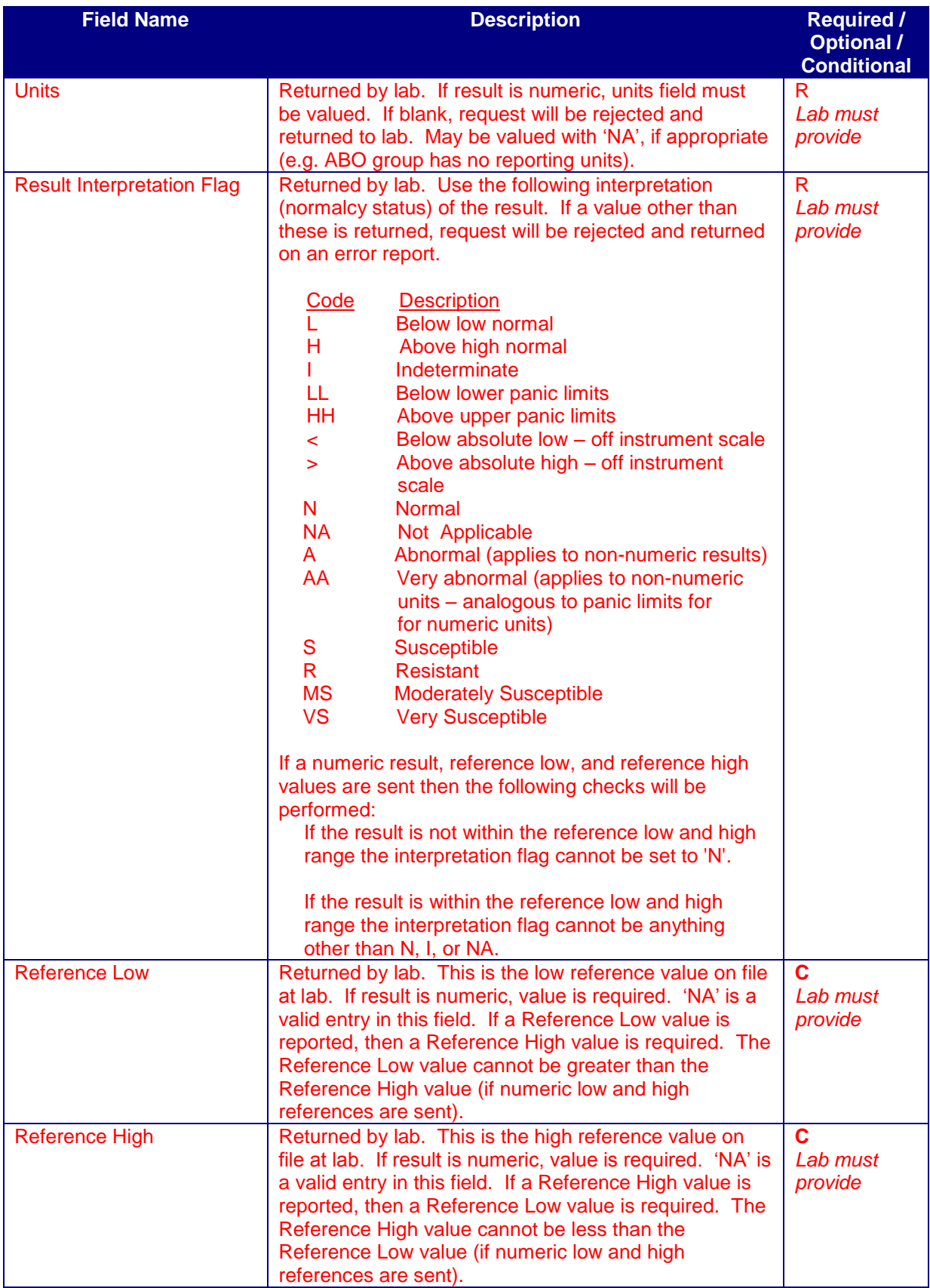

#### Page 4 of 9

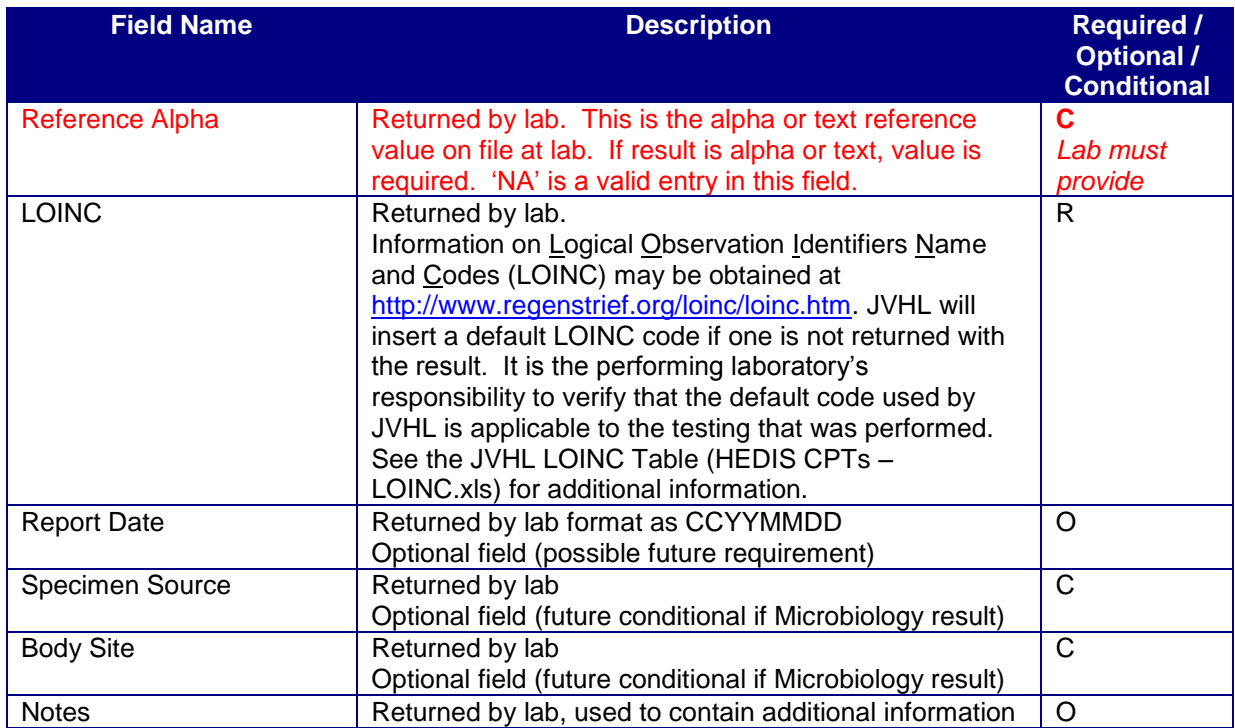

All fields are flagged as Required, Optional or Conditional. JVHL uses an automated program to load returned HEDIS files, so it is imperative that columns are not removed or ordered differently.

**Required (R)** = This field must be valued in order for the request to be considered complete. **Optional ( O )** = This field may be valued at the User's discretion**.**

**Conditional (C)** = This field is required if condition warrants. Example: Reference Low, High and Alpha are Conditional fields. Typically high and low reference ranges will apply to numeric results. If the condition of a numeric result exists, then the reference ranges for high and low become required fields. Conversely, an alpha or text expected result might apply to non-numeric results such as Chlamydia testing. In that case the condition for an alpha reference value exists, making it a required field.

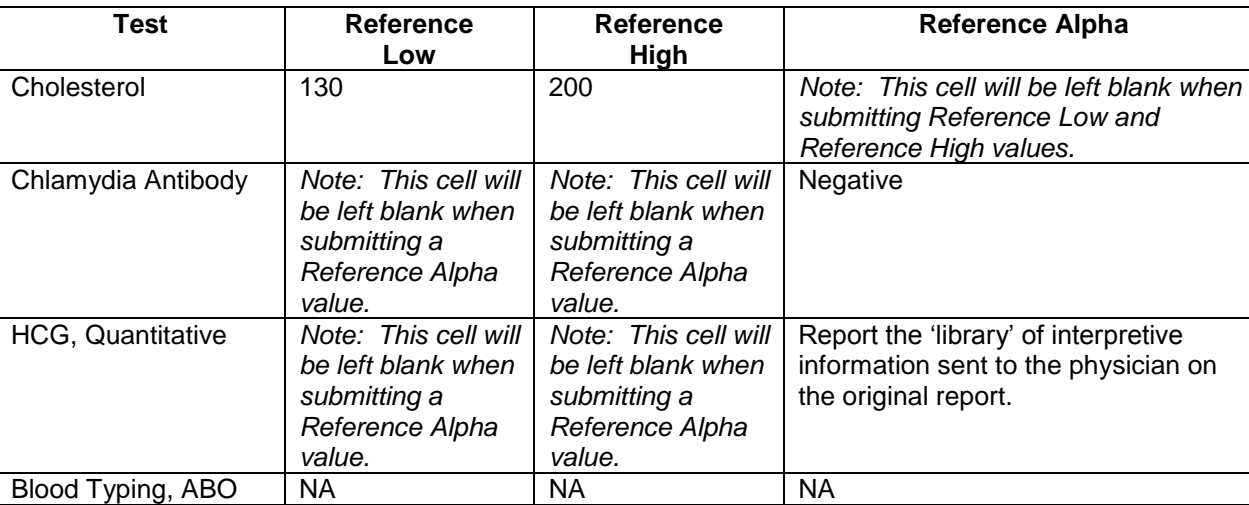

Sample reference values:

Note that 'NA' (Not Applicable) is a valid entry in any required field that is identified as '*lab must provide*' **EXCEPT** the RESULT field.

Result requests are based on the CPT(s) submitted on claim data. The CPT 82105, 'Alpha-fetoprotein; serum' generates a request for laboratory results. CPT 82105 is used to bill both maternal and tumor marker Alpha-Fetoprotein tests. **When JVHL makes a request for results on this CPT, there is no way of knowing which test was reported**. **Therefore, it is critical to adhere to the reporting format illustrated below. If any test or component requested on the spreadsheet does not have a result in your lab system, LEAVE IT BLANK on the spreadsheet.** In order to capture some additional information related to maternal AFP testing, all requests for AFP will require two values in addition to the request for the AFP. The HEDIS file will include requests for the Multiple of the Median (M.O.M.) and for the Down Syndrome Risk. These tests will be identified by their LOINC code, as there is not an applicable CPT code. Following are samples of completed HEDIS requests for 82105 'Alpha-fetoprotein; serum'.

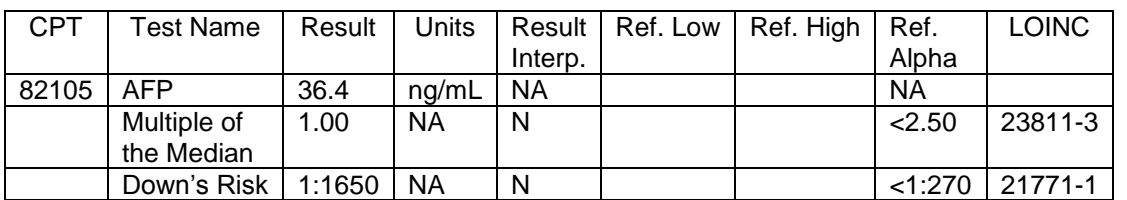

#### **MATERNAL AFP TEST – Sample Result**

#### **AFP TUMOR MARKER TEST – Sample Result**

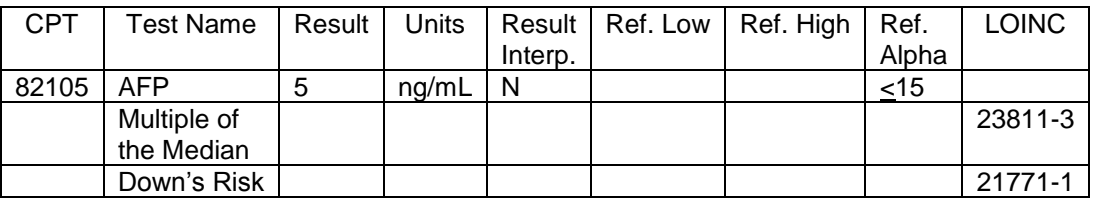

The data in every request and error file is presented in an ASCII TAB delimited format data file. Users may convert the file to Excel for working purposes, but data must be returned in an ASCII TAB delimited format. Follow these steps.

- 1. Open the Excel application
- 2. Open the Text file

Page 6 of 9

- 3. From the Text Import Wizard, Select 'Delimited' as file type and click 'Next'.
- 4. For Delimiters click on 'TAB' and then click 'Next'.
- 5. For Column Data Format, the default is 'General'. So that Excel doesn't suppress any leading zeroes, change the format to 'Text' for two columns: Contract Num (R) and Provider Ref1 (R). Do this by clicking on the Contract Num (R) column in the Data Preview box. Then click the radio button for 'Text'. Repeat for the Provider Ref1 (R) column. Then click 'Finish'.
- 6. Work on the spreadsheet using the Excel application with these considerations:
	- Do not use a TAB in any cell
	- Do not rearrange the order of columns
	- Do not add or delete columns or rows
	- Rows can be resorted as needed
- 7. Upon completion, select 'Save As' from the Excel 'File' menu
- 8. Save as type = Text (Tab delimited)  $(*.txt)$

Completed request files may be electronically submitted to JVHL via PLMWeb.org. For information on using this secure website for file transfer or to establish an account, contact Dave Moceri at [support@jvhl.org](mailto:support@jvhl.org) or 248-594-0998 x204.

HEDIS files are processed Monday through Friday, and entries are edited prior to posting to the database. Any result entries that fail an edit are returned to the performing facility. The return file will have the same name, but will include the extension '.ERR'. The error file will contain all of the data as it was originally submitted to JVHL, and will include an additional column at the end of the file. This column will itemize the failed edits. The corrected file can then be returned to JVHL. The following contains information on the current error messages that may be returned and correction action that can be taken.

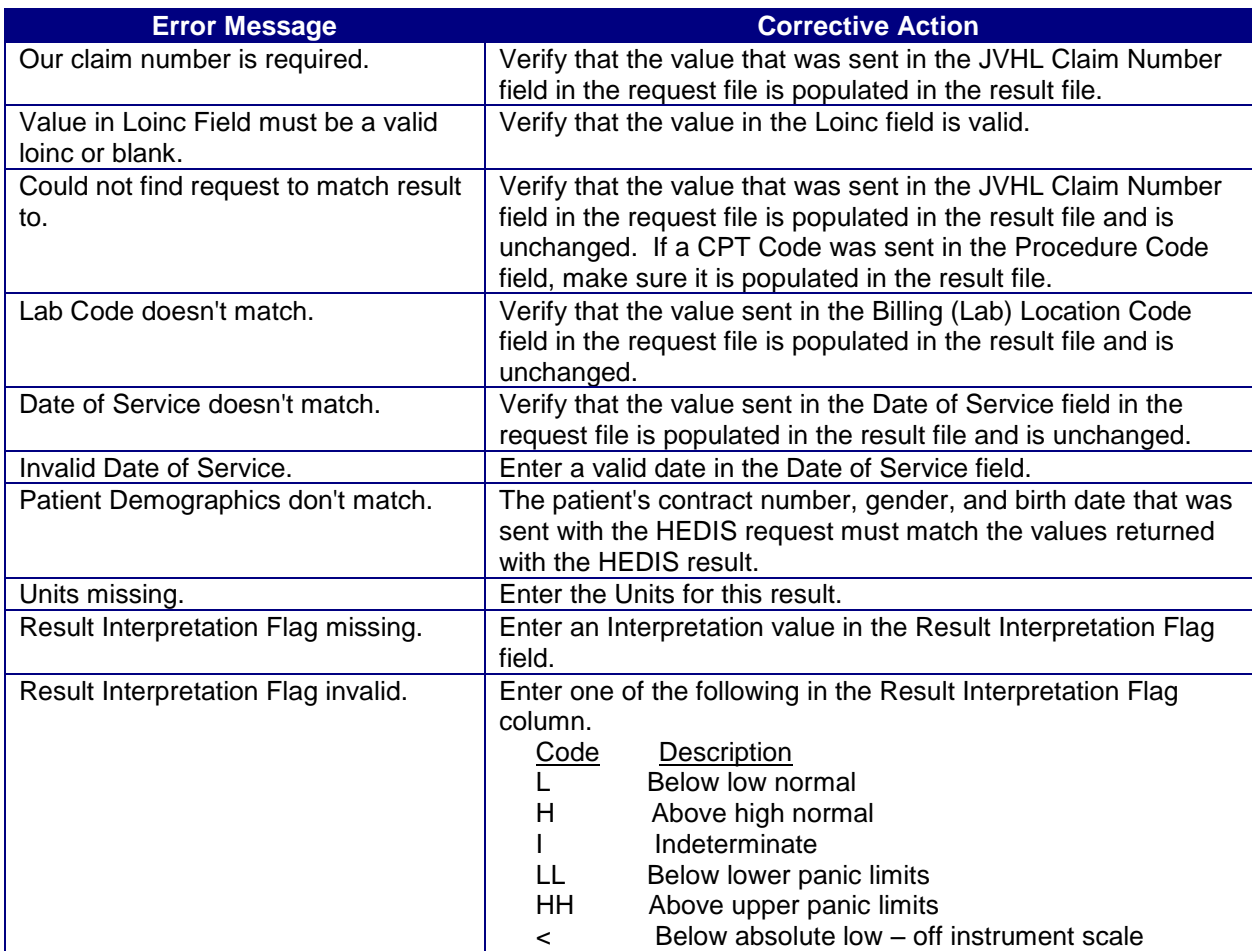

Page 7 of 9

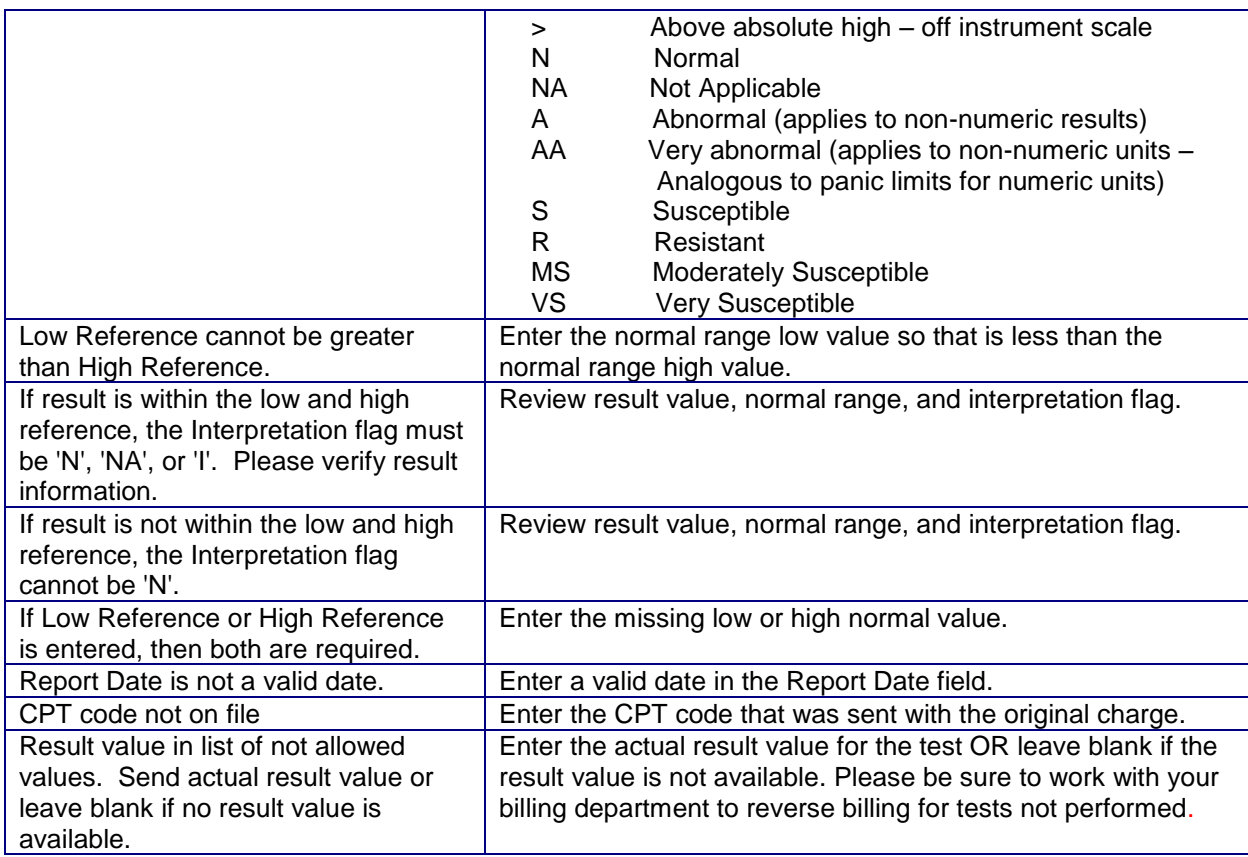

Questions regarding completion of these files may be directed to:

Dave Moceri E-mail: [support@jvhl.org](mailto:support@jvhl.org) Phone: (248) 594-0998 x204

Rob Ramey E-mail: [support@jvhl.org](mailto:dmoceri@jvhl.org) Phone: (248) 594-0998 x202

## **Change Summary**

This section describes the differences between the current guide and previous guide(s).

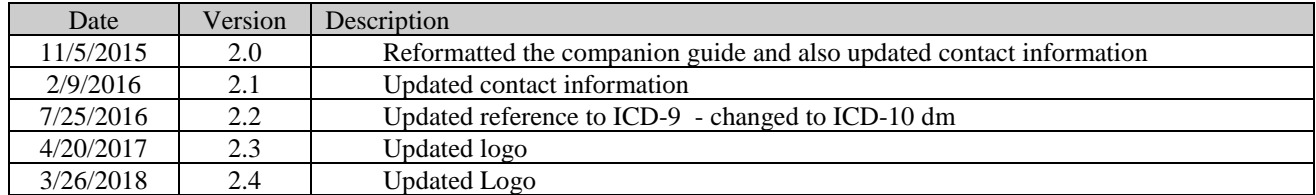

Revised 2-5-04, 1-12-05, 12-19-05, 11-29-07, 2-11-08, 1-19-2010dm, 2-21-2011, 11-9-2012rmr